# **ECAN FAQ**

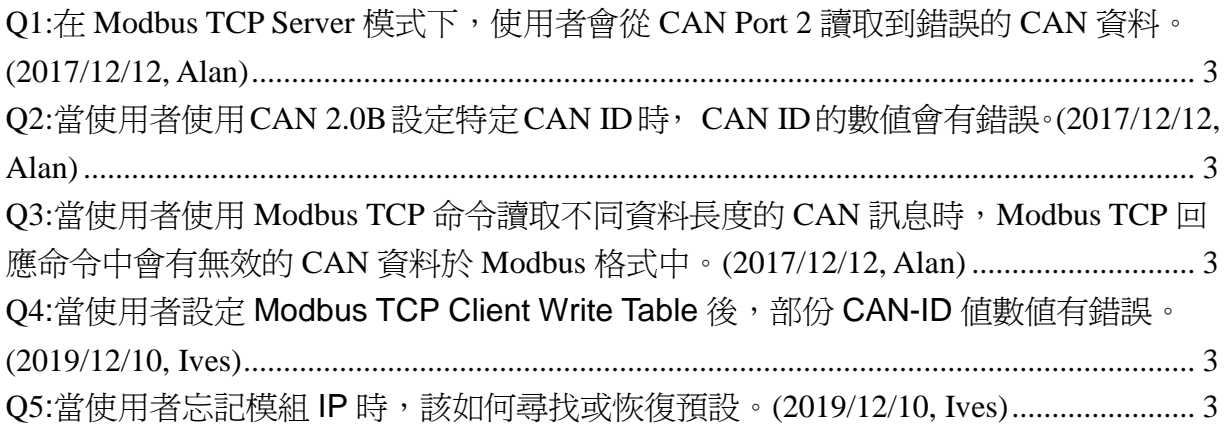

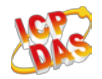

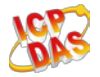

## <span id="page-2-0"></span>**Q1:**在 **Modbus TCP Server** 模式下,使用者會從 **CAN Port 2** 讀取到錯誤 的 **CAN** 資料。**(2017/12/12, Alan)**

A: 此原因為 firmware bug,已於 v1.20(含以後)版本修正。 (2017/12/12, Alan)

## <span id="page-2-1"></span>**Q2:**當使用者使用 **CAN 2.0B** 設定特定 **CAN ID** 時, **CAN ID** 的數值會有錯 誤。**(2017/12/12, Alan)**

A: 此原因為 firmware bug, 已於 v1.20(含以後)版本修正。 (2017/12/12, Alan)

## <span id="page-2-2"></span>**Q3:**當使用者使用 **Modbus TCP** 命令讀取不同資料長度的 **CAN** 訊息時, **Modbus TCP** 回應命令中會有無效的 **CAN** 資料於 **Modbus** 格式中。 **(2017/12/12, Alan)**

A: 此原因為 firmware bug, 已於 v1.20(含以後)版本修正。 (2017/12/12, Alan)

## **Q4:**當使用者設定 **Modbus TCP Client Write Table** 後,部份 **CAN-ID** 值數 值有錯誤。**(2019/12/10, Ives) (2017/12/12, Alan)**

A: 此原因為 firmware bug, 已於 v1.30(含以後)版本修正。 (2019/12/10, Ives)

#### **Q5:**當使用者忘記模組 **IP** 時,該如何尋找或恢復預設。**(2019/12/10, Ives)**

A: 可透過 ICPDAS VxComm Tool Search Servers 功能找到模組, 或將 CAN1\_SW 轉為 0xF 、 CAN2\_SW 0xD 啓 用 模 組 ( 預 設 IP:192.168.255.1, Mask:255.255.0.0, Gateway192.168.255.1)。(2019/12/10, Ives)

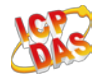

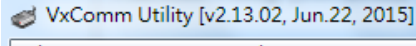

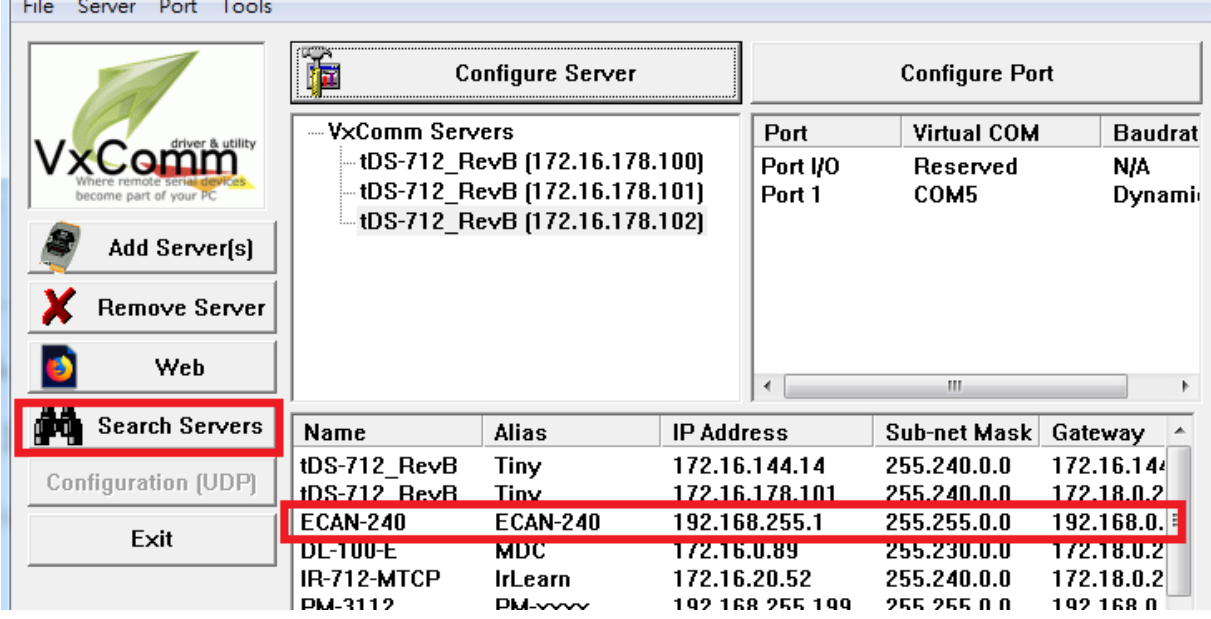

<u>de la provincia de la provincia de la provincia de la provincia de la provincia de la provincia de la provincia</u>

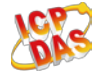